# BRUGERMANUAL

## - Festsalens anlæg

## LOGIN OG KODE

- Tryk på skærmen

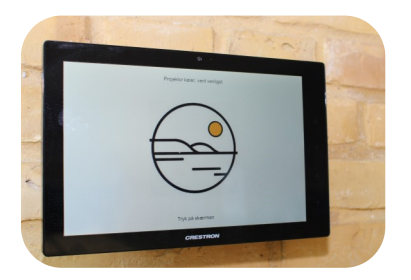

Indtast kode - Koden udleveres på kontoret - Tryk Enter

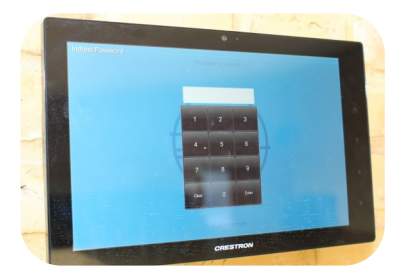

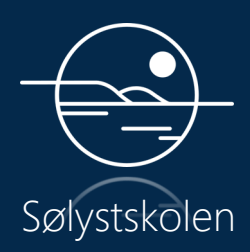

## TILSLUT PC - HDMI eller ClickShare

HDMI

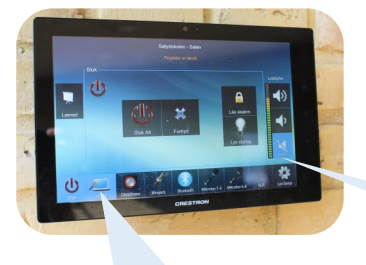

Indstil lydstyrke!

Klik her for HDMI! Indsæt HDMI-stik i PC.

#### ClickShare-USB - Udleveres på kontoret

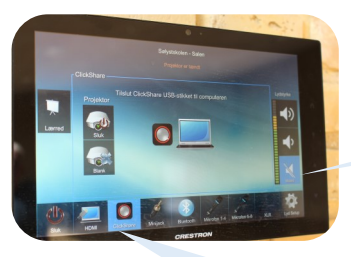

Indstil lydstyrke!

Klik her for ClickShare! Indsæt ClickShare-USB i PC.

## INDSTILLINGER - LYD

XLR - 2 stik i panelet i væggen

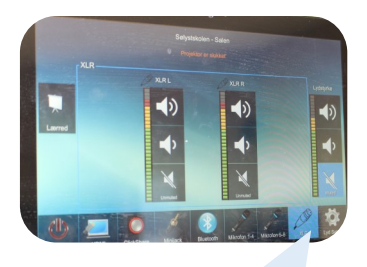

Klik her for XLR input! XLR input I væggen!

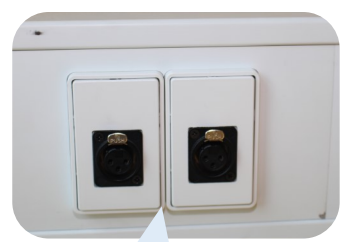

#### Bluetooth

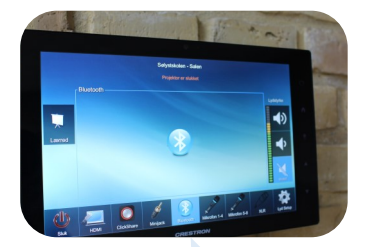

Klik på Bluetooth! Klik på "Festsalen" på din enhed!

### MIKROFONER OG NEDLUKNING

#### Mikrofoner

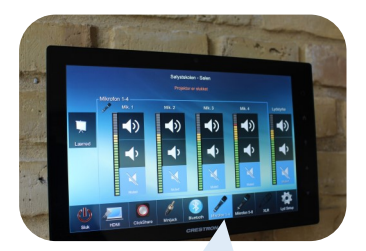

Klik på Mikrofon 1-4! Brug ikke 5-8!

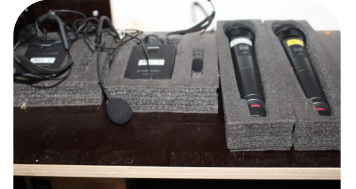

Vælg Mikrofoner! Mikrofoner ligger i skab - AV-Lyd 3

#### Sluk anlæg

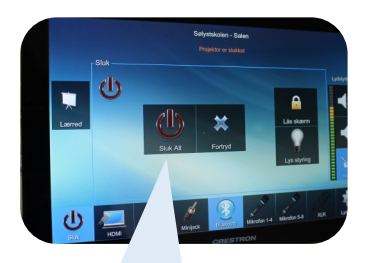

Husk at slukke for anlægget, når du er færdig!

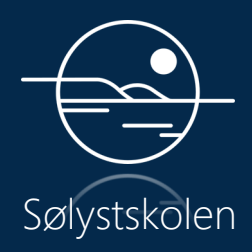